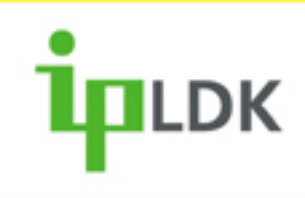

# Handbok för LDP-7008D **IPLDK-20/50/100/300/600**

IPLOK

 $\frac{ABC}{C}$ 

DEF

LICENCIA

**Utgåva 1.3, Mars 2008**

**Copyright** © 2000 - 2008 Licencia telecom ab. Alla rättigheter reserverade.

Innehållet i detta dokument kan ändras utan förvarning. Licencia telecom ab lämnar ingen garanti gällande innehållet i detta dokument.

#### **Dokumentinformation**

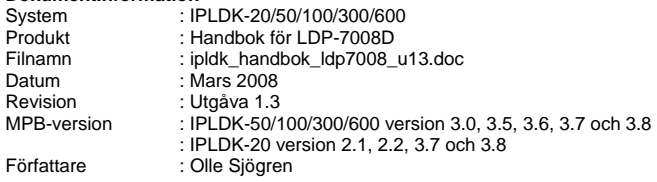

Licencia telecom ab Släggbacken 9 171 53 SOLNA Sweden

Telefon +46 8 470 74 00 Telefax +46 8 470 74 50 E-mail olle.sjogren@licencia.se Webb <http://www.licencia.se/>

# Innehåll

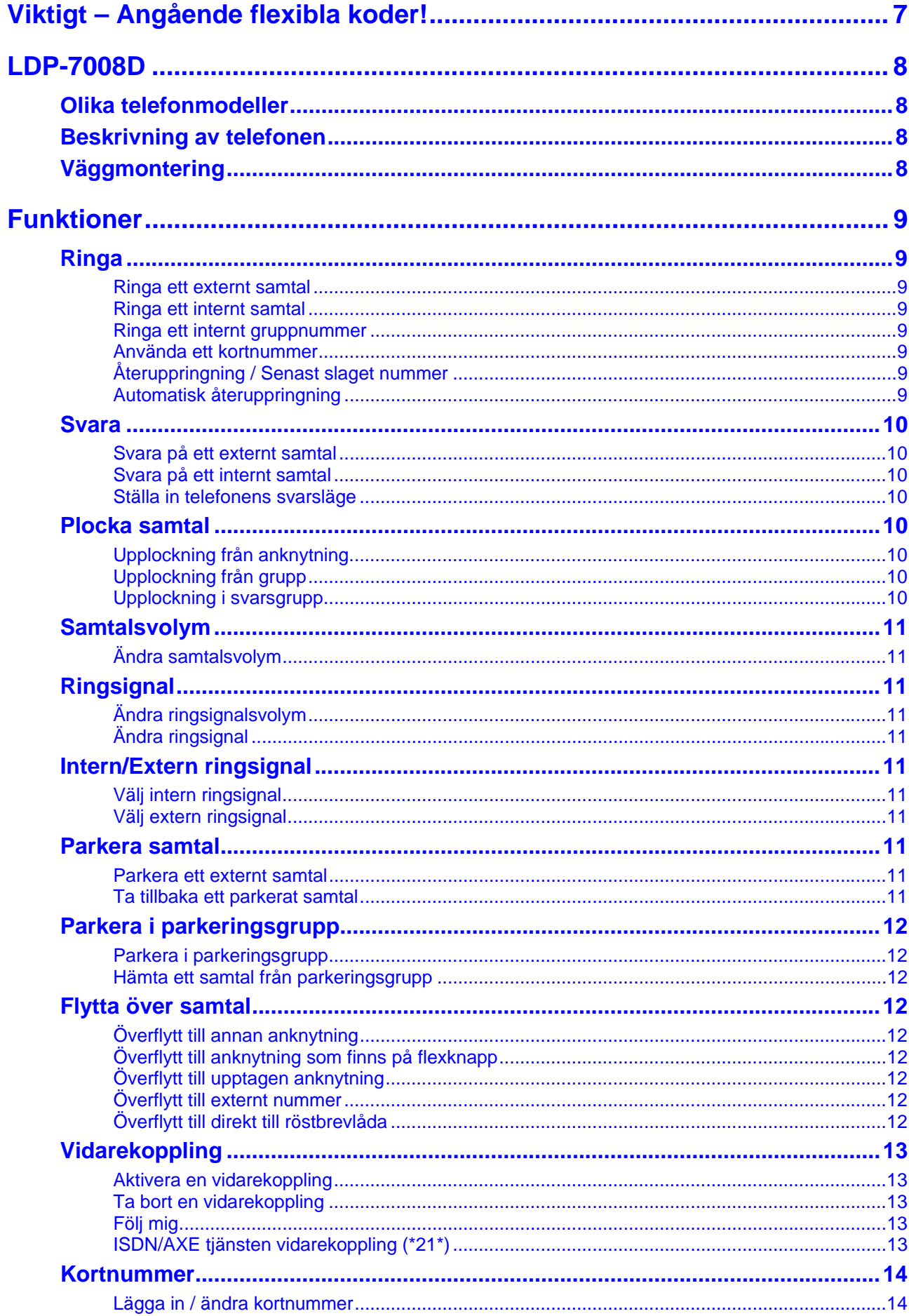

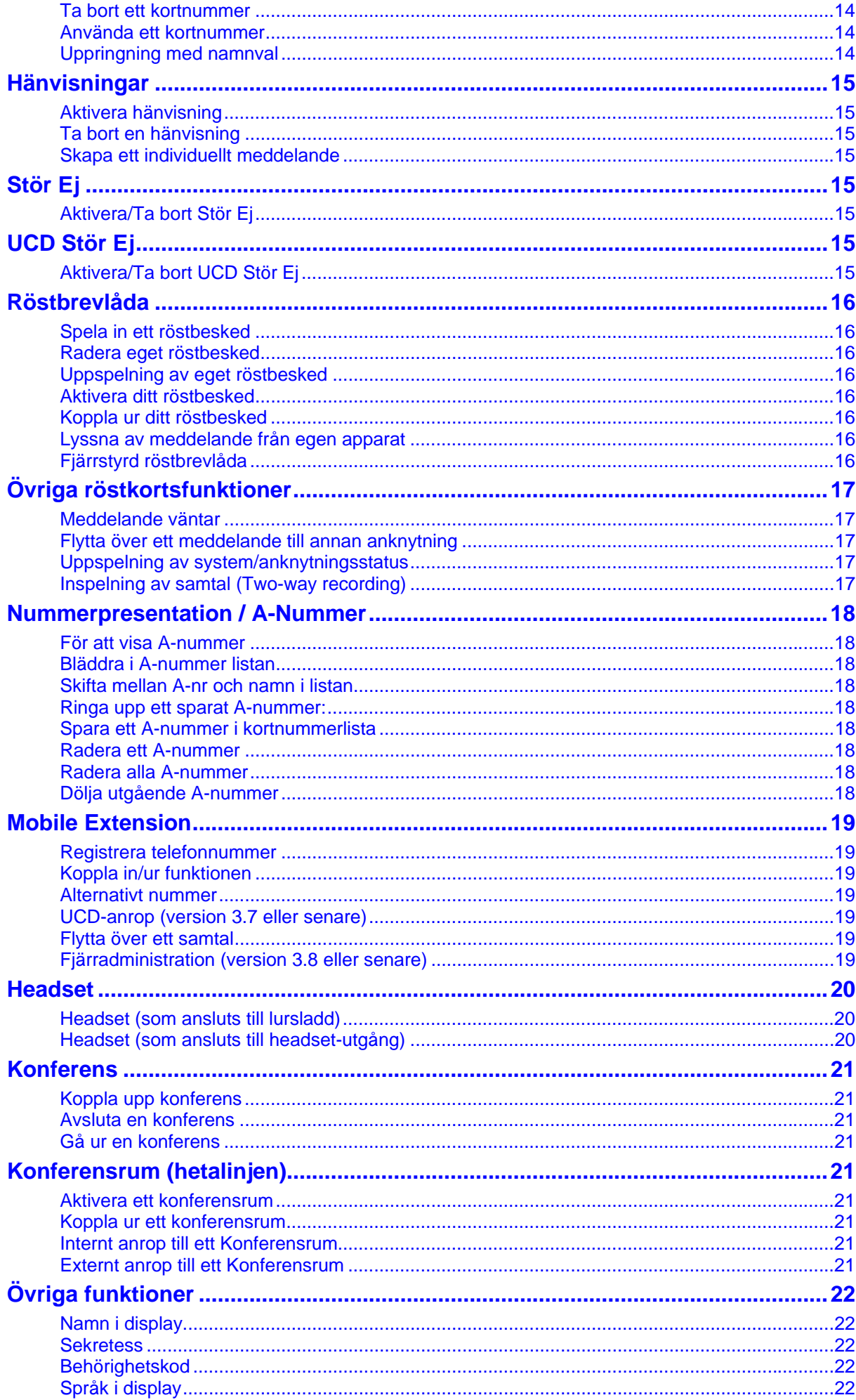

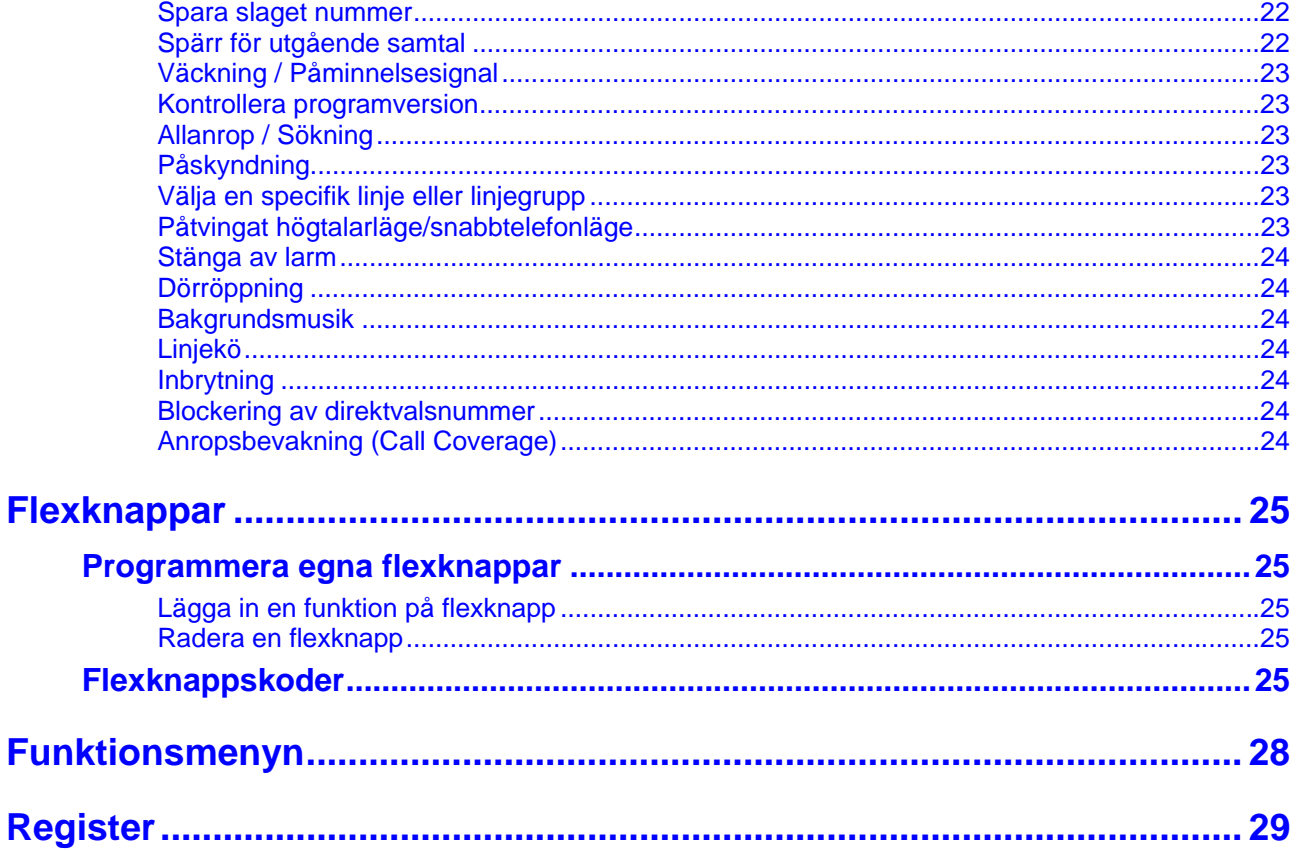

# <span id="page-6-0"></span>**Viktigt – Angående flexibla koder!**

Koder markerade med fet och blå text t.ex. **54** eller **43** är inte fasta utan kan ändras. Om systemet t.ex. har anknytningsnummer i 500-serien har alla koder som börjar på 5 ersatts med nya. Om någon kod inte fungerar kontakta systemadministratören och kontrollera vad som gäller för ert system.

# <span id="page-7-0"></span>**LDP-7008D**

## <span id="page-7-1"></span>**Olika telefonmodeller**

Systemtelefon med 2x24 teckens display, högtalare, 6 flexibla knappar, 7 fasta knappar, headsetjack och påringningslampa. Som tillbehör finns väggmonteringssats.

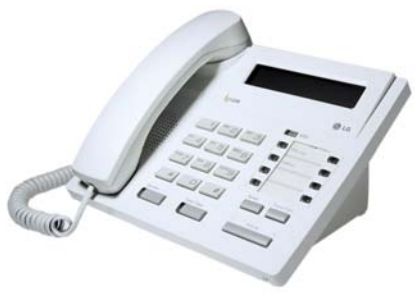

LDP-7008D

## <span id="page-7-2"></span>**Beskrivning av telefonen**

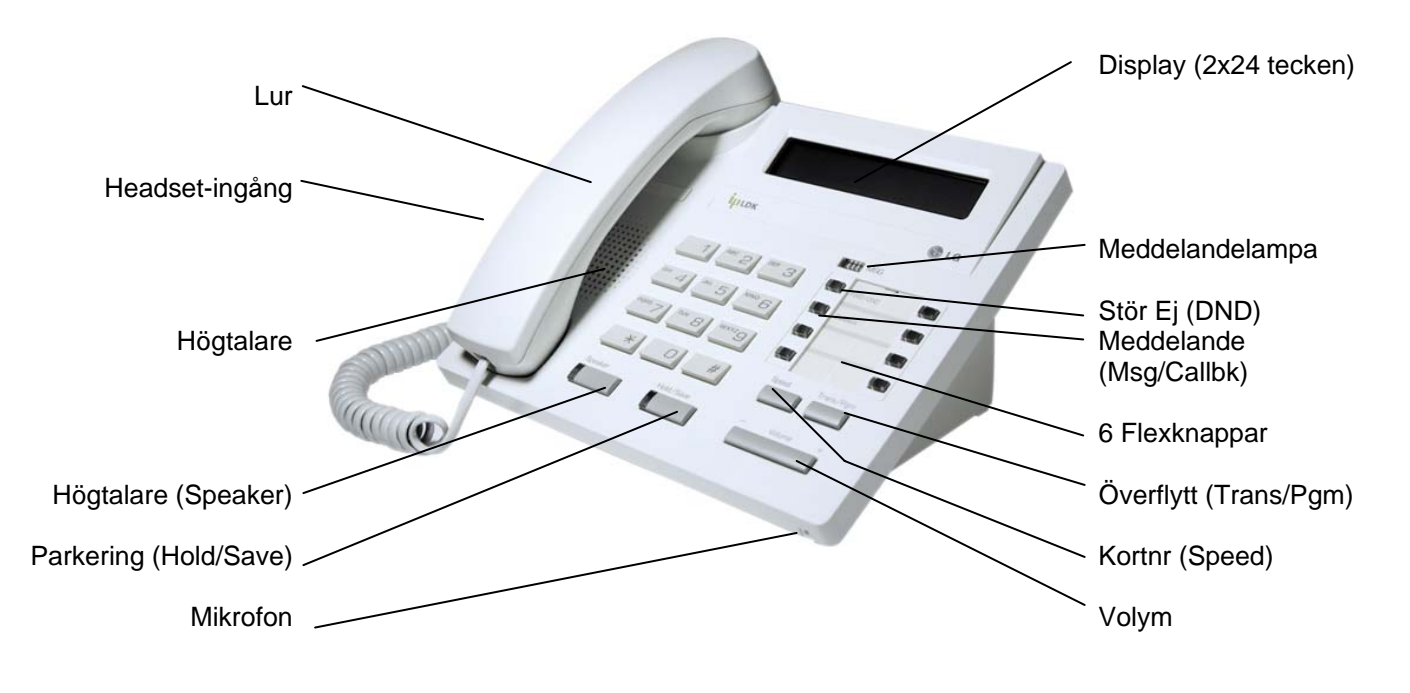

## <span id="page-7-3"></span>**Väggmontering**

Som tillbehör till LDP-7008D finns ett väggfäste (LDP-7008WMB) som används då telefonen ska hängs upp på en vägg.

# <span id="page-8-0"></span>**Funktioner**

## <span id="page-8-1"></span>**Ringa**

#### <span id="page-8-2"></span>**Ringa ett externt samtal**

- Lyft luren.
- Slå linjeaccesskoden **0** eller tryck på en ledig **linjeknapp** .
- Invänta kopplingston.
- Slå aktuellt telefonnummer på sifferknapparna.

#### **Linjeaccesskoder:**

Som standard brukar koden **0** användas för linjeaccess, men eftersom alla koder kan förändras kan en annan kod gälla för ert system, t.ex. **9**.

#### **System med SIP-linjer:**

När du ringer ut via en SIP-linje finns ingen automatisk funktion som detekterar om du slagit ett fullständigt/giltigt nummer. För att komma runt detta finns två metoder. Du kan antingen avsluta numret med #, numret skickas direkt, eller vänta 5 sekunder så skickas numret automatiskt.

## <span id="page-8-3"></span>**Ringa ett internt samtal**

- Slå anknytningsnumret, t.ex. **100**, på sifferknapparna eller använd en förprogrammerad **flexknapp** .
- Beroende på den anropade anknytningens svarsläge hör du: **Påringningston:** Invänta svar från den uppringda anknytningen. **Tre tonstötar:** Börja samtalet efter de tre tonstötarna.

### <span id="page-8-4"></span>**Ringa ett internt gruppnummer**

• Slå gruppens nummer, t.ex. **620** på sifferknapparna eller tryck på förprogrammerad **flexknapp** .

#### <span id="page-8-5"></span>**Använda ett kortnummer**

• Lyft luren, tryck på **Kortnr** och ange det kortnummer du vill använda, t.ex. 001 eller 2000.

## <span id="page-8-6"></span>**Återuppringning / Senast slaget nummer**

- Tryck på **återuppringning** .
- Bläddra med  **volym +** .
- Ring upp genom att trycka **parkering** när numret visas.

## <span id="page-8-7"></span>**Automatisk återuppringning**

- Ring till sökt nummer, vid upptaget/ej svar...
- Tryck på **återuppringning** .
- Lägg på luren. (Systemet försöker nu ringa upp igen… )
- Om den uppringda parten svarar, lyft luren.

**Som standard finns följande gruppnummer:** IPLDK-20: **620-629**  IPLDK-50/100: **620-634** IPLDK-300/600: **620-667**

Varje anknytning lagrar automatiskt de 10 senast slagna telefonnumren.

**Skapa en återuppringnings-knapp**   $\overline{overlytt}$  +  $\overline{flex}$  +  $\overline{overlytt}$  + 97 + parkering .

**Obs!** Denna funktion kräver knappen återuppringning .

Automatiskt återuppringning kan användas då du har ringt till ett externt nummer och får upptagetton. Om funktionen aktiveras ringer anknytningen automatiskt upp numret igen efter 30 sekunder (standard) och upprepar detta 3 gånger.

**Skapa en återuppringnings-knapp**   $\delta$ verflytt + flex +  $\delta$ verflytt + 97 + parkering.

**Obs!** Denna funktion fungerar endas på ISDN linjer och kräver knappen återuppringning .

#### <span id="page-9-1"></span><span id="page-9-0"></span>**Svara på ett externt samtal**

• Lyft luren eller tryck på knappen **högtalare** .

#### **Exempel på vad som visas vid ett externt anrop:**

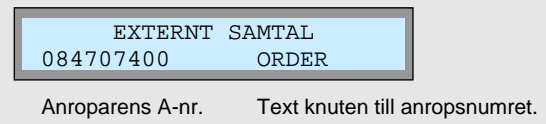

**Ringsignalsläge (T):** Anknytningen ringer med normal

**Snabbtelefonläge (H):** Anropet kopplas upp direkt I anknytningens högtalare utan att det först behöver

**Sekretessläge (P):** Som snabbtelefonläge med den skillnaden att anroparen inte hör något innan den anropade svarat genom att trycka på sekretess.

ringsignal och samtalet måste besvaras.

besvaras.

#### <span id="page-9-2"></span>**Svara på ett internt samtal**

Interna anrop besvaras på olika sätt beroende på anknytningens svarsläge.

- Ringsignalläge (T): Lyft luren eller tryck **högtalare** .
- Snabbtelefonläge (H): Lyft luren eller börja tala direkt efter de tre tonstötarna.
- Sekretessläge (P): Lyft luren efter tre tonstötar eller tryck **sekretess** .

#### <span id="page-9-3"></span>**Ställa in telefonens svarsläge**

- Tryck på knappen **överflytt** och slå 12 på sifferknapparna.
- Välj svarsläge genom att trycka:
	- **1**: Snabbtelefonläge (H)
	- **2**: Ringsignalsläge (T)
	- **3**: Sekretessläge (P)
- Spara genom att trycka **parkering** .

## <span id="page-9-4"></span>**Plocka samtal**

#### <span id="page-9-5"></span>**Upplockning från anknytning**

- Lyft luren.
- Slå **7** och aktuellt anknytningsnummer på sifferknapparna.

## <span id="page-9-6"></span>**Upplockning från grupp**

- Lyft luren.
- Slå **7** och aktuellt gruppnummer på sifferknapparna.

## <span id="page-9-7"></span>**Upplockning i svarsgrupp**

- Lyft luren.
- Slå **36** på sifferknapparna.

Aktuellt svarsläge visas till höger i displayen.

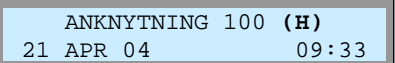

**Obs!** Denna funktion kräver att du ingår i samma svarsgrupp som samtalen ska plockas ifrån.

## <span id="page-10-0"></span>**Samtalsvolym**

### <span id="page-10-1"></span>**Ändra samtalsvolym**

• Samtalsvolymen kan endast ändras då du är uppkopplad och ställs då genom att trycka på knappen **- volym +** .

## <span id="page-10-2"></span>**Ringsignal**

### <span id="page-10-3"></span>**Ändra ringsignalsvolym**

• Ringsignalsvolymen kan endast ändras då telefonen ringer och ställs då genom att trycka på knappen  $\overline{\phantom{a}}$  volym +

## <span id="page-10-4"></span>**Ändra ringsignal**

- Tryck på **överflytt** och slå 11.
- Välj typ av ringsignal (1-4).
- Spara med **parkering** .

## <span id="page-10-5"></span>**Intern/Extern ringsignal**

#### <span id="page-10-6"></span>**Välj intern ringsignal**

- Tryck på **överflytt** och slå 18.
- Välj typ av ringsignal (01-15).
- Spara med **parkering** .

## <span id="page-10-7"></span>**Välj extern ringsignal**

- Tryck på **överflytt** och slå 19.
- Välj typ av ringsignal (01-15).
- Spara med **parkering** .

## <span id="page-10-8"></span>**Parkera samtal**

#### <span id="page-10-9"></span>**Parkera ett externt samtal**

- Tryck på knappen **parkering** (linjeknapp för aktuellt anrop börjar nu blinka).
- Lägg på luren.

#### <span id="page-10-10"></span>**Ta tillbaka ett parkerat samtal**

• Tryck på den blinkande linjeknappen.

#### **Allmän och privat parkering**

Allmänt parkerade samtal kan hämtas av andra anknytningar som har aktuell linje förprogrammerad på flexknapp, till skillnad från privat parkering då samtalet endast kan återtas av anknytningen som parkerade samtalet. Privat parkering aktiveras genom att trycka två gånger på parkering

**Not.** Ett parkerat samtal som inte tas tillbaka kommer automatiskt att återringa efter 30 sekunder (standard).

## <span id="page-11-0"></span>**Parkera i parkeringsgrupp**

#### <span id="page-11-1"></span>**Parkera i parkeringsgrupp**

- Tryck på **överflytt** .
- Slå parkeringsgruppens nummer, t.ex. **601**, eller tryck på fördefinierad **flexknapp** .
- Lägg på luren.

### <span id="page-11-2"></span>**Hämta ett samtal från parkeringsgrupp**

• Slå parkeringsgruppens nummer, t.ex. **601**, eller tryck på fördefinierad **flexknapp** .

## <span id="page-11-3"></span>**Flytta över samtal**

### <span id="page-11-4"></span>**Överflytt till annan anknytning**

- Tryck på **överflytt** och slå anknytningsnumret.
- Invänta svar från den uppringda anknytningen eller lägg på luren.

## <span id="page-11-5"></span>**Överflytt till anknytning som finns på flexknapp**

- Tryck på aktuell **flexknapp** där anknytningen finns programmerad.
- Invänta svar från den uppringda anknytningen eller lägg på luren.

## <span id="page-11-6"></span>**Överflytt till upptagen anknytning**

- Tryck **överflytt** och slå anknytningsnumret eller tryck på **flexknapp** där anknytningen finns förprogrammerad.
- Lägg på luren.

## <span id="page-11-7"></span>**Överflytt till externt nummer**

• Utför överflytt genom att:

**Alt 1:** Tryck **överflytt** , **Kortnr** samt aktuell kortnummerposition, t.ex. 001.

**Alt 2:** Tryck **överflytt** , ta en linje genom att slå **0** och slå det externa numret. (Om du ringer ut via SIP-linjer måste numret avslutas med #).

• Lägg på luren.

## <span id="page-11-8"></span>**Överflytt till direkt till röstbrevlåda**

- Tryck **överflytt** , **meddelande** .
- Slå **anknytningsnummer**.

(Den inringande får nu hör den anknytningens hälsningsmeddelande och kan därefter lämna ett meddelande.)

Lägg på luren.

**Tips!** Om ingen svarar på anknytningen du försöker flytta över till kan du ta tillbaka samtalet genom att trycka på den blinkande linjeknappen eller fullborda överflyttningen, genom att lägga på luren, och sedan plocka tillbaka samtalet med **7** + anknytningsnummer.

**Not 1.** När den uppringda anknytningen är upptagen ställs samtalet automatiskt i väntläge när du lägger på luren.

**Not 2.** Analoga 2-trådstelefoner kan maximalt ha ett samtal på vänt. Om du försöker flytta över ytterligare ett kommer detta samtal att återringa.

Vid överflytt till ett externt nummer finns flera olika alternativ. Du kan antingen flytta över samtalet via ett kortnummer eller till ett helt godtyckligt nummer som då slås manuellt.

Oberoende om en användare har aktiverat sin röstbrevlåda eller inte kan ett externt anrop flyttas direkt till en användares röstbrevlåda.

**Som standard finns följande parkeringsgrupper:** IPLDK-20: **601-608**  IPLDK-50/100: **601-610** IPLDK-300/600: **601-619**

## <span id="page-12-0"></span>**Vidarekoppling**

#### <span id="page-12-1"></span>**Aktivera en vidarekoppling**

- Slå **54** på sifferknapparna.
- Välj typ av vidarekopplingsfunktion:

**1: Direkt** - Tryck 1 och ange den destination som anknytningen ska vidarekopplas till. Det kan vara till en anknytning, en grupp eller en röstbrevlåda (#).

**2: Vid upptaget** - Tryck 2 och ange den destination som anknytningen ska vidarekopplas till.

**3: Vid ej svar** - Tryck 3 och ange den destination som anknytningen ska vidarekopplas till.

**4: Vid upptaget & ej svar** - Tryck 4 och ange den destination som anknytningen ska vidarekopplas till.

**5: Externt (via kortnr)** - Tryck 5 och ange den kortnummerposition där det externa numret finns programmerat.

**6: Externt vid ej svar (via kortnr)** - Tryck 6 och ange den kortnummerposition där det externa numret finns programmerat.

**8: Externt (se not 2)** - Tryck 8 och ange det telefonnummer som ska användas och tryck parkering

**9: Externt vid ej svar (se not 2)** - Tryck 9 och ange det telefonnummer som ska användas och tryck parkering.

• Kvittens ton erhålles och **stör ej** knappen börjar blinkar.

### <span id="page-12-2"></span>**Ta bort en vidarekoppling**

• Tryck på **stör ej** eller slå **54**#.

## <span id="page-12-3"></span>**Följ mig**

- Slå **54** på sifferknapparna.
- Tryck **0**, ange ditt anknytningsnummer.
- Avsluta med att ange din behörighetskod + **#**.

## <span id="page-12-4"></span>**ISDN/AXE tjänsten vidarekoppling (\*21\*)**

#### **Aktivera en vidarekoppling**

- Ta en linje genom att tryck på en **linjeknapp** .
- Tryck på knappen **keypad** .
- Ange vilken typ av vidarekoppling som ska utföras: **\*21\***: Direkt / **\*61\***: Ej svar / **\*67\***: Upptaget
- Ange det telefonnr linjen(erna) ska vidarekopplas till.
- Tryck på **#**.

#### **Ta bort en vidarekoppling**

- Ta en linje genom att tryck på en **linjeknapp** .
- Tryck på knappen **keypad** .
- Ange vilken typ av vidarekoppling som ska tas bort: **#21#**: Direkt / **#61#**: Ej svar / **#67#**: Upptaget

#### **Exempel på intern vidarekoppling**

- Direkt vidarekoppling till anknytning 100: **54 1 100**
- Vidarekoppling vid upptaget till grupp 620: **54 2 620**
- Vidarekoppling vid ej svar till röstbrevlåda: **54 3 #**

#### **Exempel på extern vidarekoppling**

- Direkt vidarekoppling till kortnummer 2000: **54 5 2000**
- Vidarekoppling vid ej svar till kortnummer 001: **54 6 001**

Vidarekopplingsstatus visas i display, nedan ser vi vad som visas vid en intern vidarekoppling.

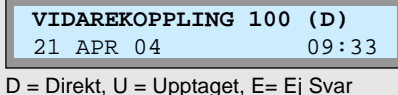

**Not 1.** Extern vidarekoppling begränsas av säkerhetsskäl av en timer som gör att samtalet kan vara uppkopplat i maximalt 10 minuter (Standard).

**Not 2.** Kräver IPLDK-50/100/300/600 med mpb-version 3.5 eller senare eller IPLDK-20 med mbu-version 3.7 eller senare.

Följ mig är en speciell funktion som tillåter dig att vidarekoppla din anknytning via en annan anknytning. Antag att du har anknytning 100 och befinner dig vid anknytning 200. Du kan nu vidarekoppla anknytning 100 till 200 utan att behöva gå tillbaka till ditt rum.

**Exempel:**  $54 + 0 + 100 + BBBBB + #$ (BBBBB = Behörighetskod knuten till anknytning 100).

LDK systemet kan hantera tre olika typer av AXE tjänster. Det är direkt vidarekoppling, vidarekoppling vid ej svar och vidarekoppling vid upptaget. I dessa fall aktiveras vidarekopplingen inte i systemet utan i den station som systemet är anslutet till.

**Viktigt!** För att denna funktion ska kunna användas krävs dels att systemet har ISDN linjer och dels att både systemet och ISDN linjerna är programmerade för att hantera denna tjänst. Om du är osäker på detta kontakta då först din telefonsystemleverantör.

#### **Skapa en keypad knapp**

 $\delta$ verflytt + flex +  $\delta$ verflytt + 89 + parkering.

## <span id="page-13-0"></span>**Kortnummer**

#### <span id="page-13-1"></span>**Lägga in / ändra kortnummer**

En anknytning kan ha upp till 100 privata kortnummer som lagras under positionerna 000 till 099.

- Tryck på **överflytt** , **Kortnr** och ange den kortnummerposition du vill använda, t.ex. 001.
- Slå det telefonnr som ska lagras och tryck på **parkering**.

(Du har nu möjlighet skriva in ett namn genom att slå tvåsiffriga koder för olika bokstäver. Hur texten skrivs in beskrivs nedan under avsnittet skriv in text till höger. Att ange en text är inte obligatoriskt och kan hoppas över.)

- Tryck **parkering** .
- Skriv in flera kortnummer eller avsluta med **högtalare** .

#### <span id="page-13-2"></span>**Ta bort ett kortnummer**

- Tryck på **överflytt** , **Kortnr** och ange den kortnummerposition du vill ta bort, t.ex. 001.
- Tryck **parkering** och avsluta med **högtalare** .

#### <span id="page-13-3"></span>**Använda ett kortnummer**

• Lyft luren, tryck på **Kortnr** och ange det kortnummer du vill använda, t.ex. 001 eller 2000.

#### <span id="page-13-4"></span>**Uppringning med namnval**

- Tryck två gånger på knappen **Kortnr** .
- Välj typ av kortnummerlista som ska användas

**1**: Interna anknytningar (alla anknytningar med namn).

**2**: Privata kortnummer (alla egna kortnummer med namn).

**3**: Systemkortnummer (alla systemkortnummer med namn).

• Stega dig fram med knappen **- volym +** . (Valt nummer markeras med ett streck under den första bokstaven).

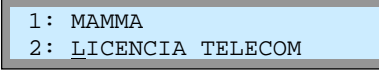

(För att hoppa fram direkt till en speciell bokstav kan du slå in koden som motsvarar första tecknet i namnet, om du t.ex. vill söka ett namn som börjar på bokstaven K trycker du 52.)

• Ring upp aktuellt nummer genom att trycka **parkering** .

#### **Exempel på programmering av kortnummer**

Lägg in numret 0890510 på kortnummerposition 001 och döp det till HEM.

 $överflytt$  + Kortnr + 001 + 0890510  $+$  parkering  $+$  42 32 61 + parkering

#### **Andra tecken än siffror i ett kortnummer**

Generellt kan ett kortnummer använda siffrorna 0-9, \* och #, men det finns även två extrafunktioner.

P (3 sek paus): Läggs in genom att trycka meddelande **S (Dold display):** Innebär att användaren inte ser numret som slås i displayen. Aktiveras då ett kortnummer börjar med \*.

#### **Skriv in text**

När en text ska skrivas in anges varje tecken med en tvåsiffrig kod, enligt tabellen nedan. För att underlätta finns bokstäverna tryckta på sifferknapparna och en speciell metod för inskrivning.

För att skriva in ett tecken väljer du först den siffra där bokstaven finns och därefter anger du bokstavens position. För att skriva in ett H trycker du först på 4, där tecknen GHI finns, och där efter på 2 eftersom H är andra tecknet på 4'an.

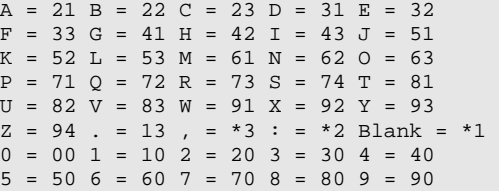

#### **Privata kortnummer och systemkortnummer**

Privata kortnummer kan endast användas/ändras på din egen anknytning. Systemkortnummer kan däremot användas av alla men bara läggas in av telefonist. Privata kortnummer är alltid 000 till 099, medan systemets gemensamma kortnummer är 2000-6999 i IPLDK-600, 2000 till 4999 i IPLDK-300 och 2000 till 3499 i IPLDK-50/100.

#### **Växla mellan namn och nummer**

Vid uppringning med funktionen namnval kan du, när du bläddrar i listan, kontrollera numret som är knutet till ett visst namn genom att trycka återuppringning.

**Skapa en återuppringnings-knapp** 

 $\delta$ verflytt + flex +  $\delta$ verflytt + 97 + parkering.

## <span id="page-14-0"></span>**Hänvisningar**

### <span id="page-14-1"></span>**Aktivera hänvisning**

- Tryck på **överflytt** och slå 51 på sifferknapparna.
- Välj typ av hänvisning genom att slå två siffror: **01**: LUNCH TILLBAKA KL TT:MM **02**: SEMESTER TILLBAKA DEN DD:MM **03**: TILLBAKA KL TT:MM **04**: TILLBAKA DEN DD:MM **05**: UTE **06**: RING: XXXX (max 17 siffror) **07**: FINNS PÅ ANKN XXX **08**: UPPTAGEN TILL KL TT:MM **09**: SJUK **10**: BORTREST **00**: Individuellt meddelande **11-20**: Systemmeddelanden.
- Välj normal eller talad hänvisning:

**Normal hänvisning**: Tryck **parkering** . **Talad hänvisning**: Tryck **Kortnr** och **parkering** .

TT = Timmar 00-23 MM = Månad 01-12 MM = Minuter 00-59 DD = Dag 01-31

#### <span id="page-14-2"></span>**Ta bort en hänvisning**

• Tryck på **stör ej** eller slå **53**.

#### <span id="page-14-3"></span>**Skapa ett individuellt meddelande**

- Tryck på **överflytt** och slå 52.
- Skriv in ditt meddelande med sifferknapparna, max 24 tecken. (Detta utföres på samma sätt som när ett kortnummer skapas, se avsnittet kortnummer.)
- Spara med **parkering** .

## <span id="page-14-4"></span>**Stör Ej**

#### <span id="page-14-5"></span>**Aktivera/Ta bort Stör Ej**

• Tryck på **stör ej** eller slå **53**.

Hänvisningar är statusmeddelanden som kan visas som text eller läsas upp beroende på hur de är aktiverade och typen av anrop.

#### **Exempel**

Aktivera normal hänvisning "lunch tillbaka kl 13:00".  $\sqrt{a}$  verflytt + 51 + 01 + 1300 + parkering .

LUNCH TILLBAKA KL 13:00

Aktivera talad hänvisning "tillbaka den 21 januari".  $\overline{\text{overflytt}}$  + 51 + 04 + 2101 + Kortnr + parkering .

TILLBAKA DEN 21:01**\***

När talad hänvisning är aktiverad visas en \* i slutet av texten.

#### **Interna anrop**

Vid interna anrop, från en anknytning med display, till en hänvisad anknytning visas alltid hänvisningen i form av ett textmeddelande.

#### **Externa anrop**

Externa anrop till en anknytning som är hänvisade styrs antingen direkt till telefonist, som då ser hänvisningen, eller läses upp om talad hänvisning är aktiverad.

#### **Talad hänvisning**

Vid externa anrop till en anknytning som har talad hänvisning får den inringande först höra hänvisningen och där efter möjligheten att lämna ett meddelande i den anropade användarens röstbrevlåda. Funktionen talad hänvisning kräver att systemet är utrustat med ett röstkort.

#### **Systemmeddelanden**

Totalt finns tio systemmeddelanden (11-20) som kan bestå av upp till 24 tecken och måste läggas in av telefonist innan de kan användas.

#### **Individuellt meddelande**

Detta meddelande kan bestå av upp till 24 tecken men är ej fördefinierats och måste aktiveras innan det kan användas. Varje användare kan ha ett individuellt meddelande.

Stör ej är en speciell typ av hänvisning som förhindrar alla typer av anrop, till skillnad från hänvisning som visar ett text meddelande men inte förhindrar anropet.

 ANKN I STÖR EJ 21 APR 04 09:33

## <span id="page-14-6"></span>**UCD Stör Ej**

#### <span id="page-14-7"></span>**Aktivera/Ta bort UCD Stör Ej**

• Tryck på **UCD Stör Ej** .

UCD Stör ej tillåter en användare som tillhör en ucd-grupp att logga in och/eller ur gruppen. När knappen är tänd är du urloggad och när den är släckt är du inloggad.

**Skapa en UCD Stör Ej knapp**   $\boxed{\text{overflytt}}$  +  $\boxed{\text{flex}}$  +  $\boxed{\text{overflytt}}$  + 87 + XXX + park.

 $XXX =$  Aktuell grupp t.ex. 620.

## <span id="page-15-0"></span>**Röstbrevlåda**

### <span id="page-15-1"></span>**Spela in ett röstbesked**

- Tryck på **överflytt** , slå 61 och tryck **#**.
- Tala in ditt meddelande.
- Spara med **parkering** .

## <span id="page-15-2"></span>**Radera eget röstbesked**

• Tryck på **överflytt** , slå 66 och tryck **#**.

## <span id="page-15-3"></span>**Uppspelning av eget röstbesked**

• Tryck på **överflytt** , slå 61 och vänta...

### <span id="page-15-4"></span>**Aktivera ditt röstbesked**

- Slå **54**.
- Välj när röstbrevlådan ska användas.
	- **1**: Direkt
	- **2**: Vid upptaget
	- **3**: Vid ej svar
	- **4**: Vid upptaget eller ej svar
- Spara med #.

## <span id="page-15-5"></span>**Koppla ur ditt röstbesked**

• Tryck på **stör ej** eller slå **53**.

#### <span id="page-15-6"></span>**Lyssna av meddelande från egen apparat**

- Tryck på **57** eller **meddelande** . Det senast inspelade meddelanden kommer nu att spelas upp.
- Välj aktivitet genom att trycka:

**#1** eller **konferens** - Radera det meddelande som spelas upp och hoppa till nästa.

**#2** eller **parkering** - Spela upp nästa meddelande.

**#3** eller **meddelande** - Repetera aktuellt meddelande.

## <span id="page-15-7"></span>**Fjärrstyrd röstbrevlåda**

- Ring eget telefonnummer.
- När du hör din egen hälsning; slå **\***
- Slå din behörighetskod + **#**
- Du får nu hör hur många meddelanden du har samt en meny som anger dina valmöjligheter.
	- **1**: Lyssna av meddelanden
		- **1**: Repetera
		- **2**: Nästa
		- **3**: Radera
		- **4**: Radera alla
		- **\***: Till huvudmeny
	- **2**: Spela in ny hälsning
		- **#**: Spela in
		- **\***: Spara / Till huvudmeny
	- **3**: Ta bort vidarekoppling till röstbrevlåda
		- **\***: Avsluta

**Obs!** Funktionen röstbrevlåda kräver att systemet är utrustat med ett röstkort.

**Exempel**  Aktivera direkt vidarekoppling till röstbrevlåda: **54 1 #** 

Om någon har lämnat ett meddelande börjar knappen meddelande att blinka displayen visar:

MED: VMIB(antal)

Du har då möjlighet att lyssna av eller radera dina meddelanden. Alla meddelande sparas automatiskt.

#### **Skapa en Konferens-knapp**

överflytt + flex + överflytt + 91 + parkering .

När din anknytning står vidarekopplad till röstbrevlåda kan du lyssna på dina meddelanden genom att ringa upp ditt eget direktvalsnummer och därefter ange din behörighetskod.

**Not!** I version 3.6 eller tidigare fungerar fjärrstyrd röstbrevlåda endast för externa anrop. I version 3.7 eller senare fungerar det även vid interna anrop.

**Not!** Det går inte att aktivera röstbrevlådan, endast lyssna av meddelanden, ändra meddelanden och koppla ur röstbrevlådan.

#### **Behörighetskod**

Aktivering av behörighetskod beskrivs i avsnittet med samma namn.

# <span id="page-16-0"></span>**Övriga röstkortsfunktioner**

### <span id="page-16-1"></span>**Meddelande väntar**

- Ring upp aktuell anknytning.
- Du får nu påringningssignal eller upptagetton. Notifiering om när användaren blir ledig
	- Tryck på **meddelande** och lägg på.

Lämna ett röstmeddelande

- Tryck på **meddelande** .
- Tala in ditt meddelande och lägg på.

## <span id="page-16-2"></span>**Flytta över ett meddelande till annan anknytning**

• Tryck på **flexknapp** där anknytningen finns programmerad eller slå anknytningsnumret samtidigt som du hör meddelandet spelas upp.

## <span id="page-16-3"></span>**Uppspelning av system/anknytningsstatus**

#### Datum och tidsangivelse

- Tryck på **överflytt** och slå 62.
- Du kommer att höra: "Datum..."

#### Anknytningsangivelse

- Tryck på **överflytt** och slå 63.
- Du kommer att höra: "Anknytningsnummer..."

#### Anknytningsstatus

- Tryck på **överflytt** och slå 64.
- Du får höra en lista på de funktioner din anknytning för tillfället har aktiverade.

## <span id="page-16-4"></span>**Inspelning av samtal (Two-way recording)**

#### Spela in ett samtal

Då du är uppkopplad i ett extern samtal;

• Tryck **inspelning** för att starta eller stoppa inspelningen.

#### Lyssna av ett inspelat samtal

Ett inspelat samtal lagras på samma sätt som vanlig röstmeddelande. Hur du lyssnar av ett meddelande beskrivs i avsnittet "*Lyssna av meddelande från egen apparat*" på föregående sida.

Om den anknytning du ringer inte svarar eller är upptagen kan du lämna en notifiering (som innebär att din anknytning börjar ringa då uppringd användare blir ledig) eller ett röstmeddelande.

**Obs!** Denna funktion kräver röstkort.

Om du har fått ett meddelande i din röstbrevlåda kan du med denna funktion flytta över det till en annan anknytning.

**Obs!** Denna funktion kräver röstkort.

#### **Anknytningsstatus**

- A Anknytningsnummer
- B Inställning snabbtelefon.
- C Antal meddelande, personer som sökt dig.
- D Programmerad alarmtid / påminnelsesignal.
- E Stör Ej.
- G Vidarekopplad till kortnummer ....
- H Kö till linje ....
- I Tillfällig samtalsbegränsning.
- J Samtalsbegränsning (COS).

**Obs!** Denna funktion kräver röstkort.

Inspelningsfunktionen tillåter dig att spela in ett externt samtal. Du kan när som helst under ett uppkopplat samtal trycka på inspelning som då börjar blinka och startar en inspelning. En inspelning avslutas automatisk då samtalet avslutas. Alternativt avslutas inspelning genom att du trycker på inspelning .

#### **Skapa en inspelningsknapp**

 $\sqrt{over$ flex +  $\sqrt{over}$  overflytt + 54 + parkering .

**Obs!** Denna funktion måste först aktiveras av systemadministratören och kräver en inspelningsknapp samt röstkort.

## <span id="page-17-0"></span>**Nummerpresentation / A-Nummer**

#### <span id="page-17-1"></span>**För att visa A-nummer**

• Tryck på **meddelande** .

### <span id="page-17-2"></span>**Bläddra i A-nummer listan**

• Tryck på **- volym +** .

### <span id="page-17-3"></span>**Skifta mellan A-nr och namn i listan**

• Tryck på **meddelande** .

#### <span id="page-17-4"></span>**Ringa upp ett sparat A-nummer:**

• Tryck på **parkering** när numret du vill ringa visas i display.

#### <span id="page-17-5"></span>**Spara ett A-nummer i kortnummerlista**

- Tryck på **Kortnr** .
- Ange position där numret skall sparas, t.ex. 001.
- Tryck på **konferens** och **parkering** .
- Lägg in ett namn (se avsnittet kortnummer)
- Spara med **parkering** .

### <span id="page-17-6"></span>**Radera ett A-nummer**

• Tryck på **konferens** när numret du vill radera visas i display.

#### <span id="page-17-7"></span>**Radera alla A-nummer**

- Tryck på **meddelande** och därefter **stör ej** .
- Bekräfta genom att trycka på **parkering**.

## <span id="page-17-8"></span>**Dölja utgående A-nummer**

• Koppla in/ur funktionen genom att tryck på **hemligt nummer** .

#### **Nummerpresentation**

IPLDK stöder ett antal olika funktioner som är relaterade till nummerpresentation, allt från att visa eller dölja ditt nummer då du ringer till att spara och ringa upp nummer som ringt din anknytning.

#### **Spara A-nummer vid ej svar**

Vid ett obesvarat samtal till en direktvals anknytning kan numret sparas och därefter visas i anknytningens display. När ett nummer finns sparat visar displayen CLI:(X), där X = antal lagrade A-nr.

CLI:(1)

#### **Skapa en konferens-knapp**   $\sqrt{overslytt}$  +  $\sqrt{flex}$  +  $\sqrt{overflytt}$  + 91 +  $\sqrt{partlying}$ .

Obs! Denna funktion kräver knappen konferens.

#### **Dölja utgående A-nummer**

Vid ett externt samtal kan du välja om du vill visa eller dölja ditt eget telefonnummer för den uppringda parten.

**Obs!** Funktionen kräver ISDN-linjer, att funktionen "dölj utgående A-nr" finns upplagd på en flexknapp samt att tjänsten "Temporär blockering av nummerpresentation" är beställd hos din operatör.

**Lägga upp Hemligt nummer på en flexknapp**   $\delta$ verflytt + flex +  $\delta$ verflytt + 53 + parkering.

Not. När knappen hemligt nummer är tänd skickas inget A-nummer till den uppringda parten.

## <span id="page-18-0"></span>**Mobile Extension**

#### <span id="page-18-1"></span>**Registrera telefonnummer**

- Tryck på **överflytt** och slå 33.
- Ange *telefonnummer* till den mobila anknytningen
- Spara med **OK** eller **parkering** .

## <span id="page-18-2"></span>**Koppla in/ur funktionen**

- Tryck på **överflytt** och slå 34.
	- **1**: Koppla in funktionen
	- **0**: Koppla ur funktionen
- Spara med **OK** eller **parkering** .

#### <span id="page-18-3"></span>**Alternativt nummer**

- Tryck på **överflytt** och slå 35.
- Ange *a-nummer* för den mobila anknytningen
- Spara med **OK** eller **parkering** .

### <span id="page-18-4"></span>**UCD-anrop (version 3.7 eller senare)**

- Tryck på **överflytt** och slå 36. **1**: Koppla in funktionen
	-
	- **0**: Koppla ur funktionen
- Spara med **OK** eller **parkering** .

#### <span id="page-18-5"></span>**Flytta över ett samtal**

När du besvarat ett samtal på den mobila anknytningen

- Tryck **\*** och anknytningsnummer till den användare du vill flytta över samtalet till.
- Lägg på luren för att slutföra överflytten eller tryck **#** för att ta tillbaka samtalet.

#### <span id="page-18-6"></span>**Fjärradministration (version 3.8 eller senare)**

- Ring från Mobiltelefonen till ditt eget direktvalsnummer och invänta internton.
- Du har nu möjlighet att trycka någon av följande koder:
	- **#1**: Aktivera Mobile Extension
	- **#2**: Koppla ur Mobile Extension
	- **#3**: Aktivera röstbrevlåda
	- **#4**: Koppla ur röstbrevlåda
	- **#5**: Logga ut ur UCD (gäller alla UCD-grupper ankn ingår i) **#6**: Logga in i UCD (gäller alla UCD-grupper ankn ingår i)
- Vänta på bekräftelseton.
- Avsluta genom att lägga på.

Mobile Extension är enkel men effektiv funktion som tillåter att din anknytning kopplas ihop med t.ex. ett mobiltelefonnummer. Funktionen bygger på att ett publikt nummer t.ex. ett nummer till en mobiltelefon eller ett vanligt analogt PSTN-abonnemang knyts till en systemtelefon, DECT, 2-trådstelefon eller en Ip-telefon.

#### **Mobile Extension erbjuder funktionerna**

- Externa inkommande direktvalsanrop ringer samtidigt på telefonen och det externa numret.
- Interna och överflyttade samtal ringer samtidigt på telefonen och det externa numret, se not 1.
- Mobila användare kan ringa ut via telefonsystemet.
- Samtal som besvarats på den mobila anknytningen kan flyttas tillbaka till en anknytning i telefonsystemet. Från version 3.7 går det även att flytta samtal till andra mobila anknytningar.
- När den mobila användaren är upptagen visas samtalsstatus på t.ex. flexknappar, se not 1.
- Anrop till UCD-grupper ringer samtidigt på telefonen och det externa numret, se not 2.
- Fjärradministration, se not 3.

#### **Ringa ut via växeln**

När en användare ringer till sin egen anknytning och A-numret är identiskt med det registrerade numret hörs internton. Användaren kan nu anropa en intern användare eller ta an linje och ringa ut.

#### **Alternativt nummer**

Om numret till den mobila användaren skiljer sig från dennes A-nr kan här ett alternativt A-nr anges, se not 1.

#### **Fjärradministration**

Denna funktion tillåter dig att koppla in och ur MEX, koppla in och ur din röstbrevlåda eller logga in och ur UCDgrupper. Att koppla ur MEX innebär endast att inkommande samtal slutar ringa på den mobila anknytningen, fjärradministrationen fungerar fortfarande. Om in/urloggning ur UCD-grupp gäller för alla grupper anknytningen ingår i.

**Not 1:** Kräver IPLDK-50/100/300/600 version 3.5 eller senare eller IPLDK-20 version 2.2 eller senare.

**Not 2:** Kräver IPLDK-20/50/100/300/600 version 3.6 eller senare. **Not 3:** Kräver IPLDK-50/100/300/600 version 3.8 / IPLDK-20 version 3.8B.

## <span id="page-19-0"></span>**Headset**

## <span id="page-19-1"></span>**Headset (som ansluts till lursladd)**

#### **Svarsläge**

- Tryck på **överflytt** och slå 75.
- Ange därefter svarsläge: **0: headset** (samtal kopplas upp i headset). **1: telefon** (samtal kopplas upp i lur/högtalare).
- Spara med **parkering** .

#### Ringläge

- Tryck på **överflytt** och slå 76.
- Ange därefter ringläge:
	- **1: S** (ringer endast i telefonens högtalare).
	- **2: H** (ringer endast i headset).
	- **3: B** (ringer både i headset och telefonens högtalare).
- Spara med **parkering** .

## <span id="page-19-2"></span>**Headset (som ansluts till headset-utgång)**

Headset av/på

- Tryck på **överflytt** och slå 17.
- Ange om headset-utgång ska användas: **0**: Stäng av / **1**: Aktivera
- Spara med **parkering** .

#### **Svarsläge**

Med svarsläget anger du om samtal som besvaras med  $\overline{\phantom{a}}$ högtalare $\overline{\phantom{a}}$ ska kopplas upp direkt i headsetet eller i luren.

#### **Ringläge**

Med ringläge kan du välja om ringsignalen ska höras i telefonens högtalare, i headsetet eller i både högtalare och headset.

Med denna funktion kan du aktivera headset som ansluts direkt till telefonens headset-utgång (2.5mm).

## <span id="page-20-0"></span>**Konferens**

### <span id="page-20-1"></span>**Koppla upp konferens**

- Ring upp den första deltagaren.
- Tryck på **konferens** .
- Ring upp nästa deltagare
- Om du vill ansluta flera deltagare trycker du nu bara en gång på **konferens** och ringer upp nästa deltagare.
- Aktivera konferensen så att alla användare hör varandra genom att trycka två gånger på **konferens konferens** .

### <span id="page-20-2"></span>**Avsluta en konferens**

Gäller endast den som aktiverat konferensen.

- Lägg på luren.
- Tryck på **konferens** .

#### <span id="page-20-3"></span>**Gå ur en konferens**

• Lägg på luren.

## <span id="page-20-4"></span>**Konferensrum (hetalinjen)**

#### <span id="page-20-5"></span>**Aktivera ett konferensrum**

- Tryck **överflytt** + 43 + *Konferensrum* (1-9)
- *Lösenord* (5 siffror, kan utelämnas)
- Spara med **OK** eller **parkering** .

#### <span id="page-20-6"></span>**Koppla ur ett konferensrum**

- Tryck **överflytt** + 44 + *Konferensrum* (1-9)
- *Lösenord* (5 siffror, om det används)
- Spara med **OK** eller **parkering** .

#### <span id="page-20-7"></span>**Internt anrop till ett Konferensrum**

- Tryck **\*57** + *Konferensrum* (1-9)
- *Lösenord* (5 siffror, om det används)

#### <span id="page-20-8"></span>**Externt anrop till ett Konferensrum**

- Anropa ett direktvalsnummer som är styrt till ett Konferensrum
- *Lösenord* (5 siffror, om det används)

IPLDK tillåter konferenser med upp till 6 stycken interna och externa användare, det maximala antalet externa användare är 5.

#### **Skapa en konferensknapp**

 $\sigma$ överflytt + flex +  $\sigma$ verflytt + 91 + parkering.

**Obs!** Denna funktion kräver en konferensknapp och måste först aktiveras av systemadministratören om fler än en extern deltagare ska anslutas.

Denna funktion tillåter aktivering av speciella konferenszoner, sk. konferensrum, till vilka interna eller externa anrop kan styras. Ett anrop till ett konferensrum besvaras automatiskt av systemet. Alla användare som är anslutna till samma konferensrum kan tala och höra alla andra användare.

#### **Övrigt**

- Från version 3.7 erhålles en lång varningston när en ny användare ansluts och två korta då en användare kopplas ur.
- Max antal konferensrum är 9.
- Max antal användare per konferensrum är 15 för IPLDK-50/100/300/600 och 3 för IPLDK-20.

# <span id="page-21-0"></span>**Övriga funktioner**

#### <span id="page-21-1"></span>**Namn i display**

- Tryck på **överflytt** och slå 74.
- Skriv in ditt namn med sifferknapparna, max 12 tecken. (Detta utföres på samma sätt som när ett kortnummer skapas, se avsnittet kortnummer.)
- Spara med **parkering** .

#### <span id="page-21-2"></span>**Sekretess**

• Tryck på **sekretess** .

<span id="page-21-3"></span>**Behörighetskod** 

När en anknytning har ett namn kommer denna text att ersätta anknytningsnumret när du blir uppringd eller ringer upp någon internt. I IPLDK-20/50/100/300/600 med version 3.6 eller senare visas namnet dessutom i displayen.

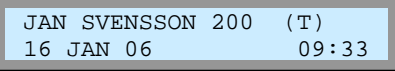

Funktionen sekretess stänger temporärt av mikrofonen och är aktiverad då knappen sekretess är tänd.

**Skapa en sekretess-knapp**   $\boxed{\text{overlytt}}$  +  $\boxed{\text{flex}}$  +  $\boxed{\text{overlytt}}$  + 95 + parkering.

**Obs!** Denna funktion kräver knappen sekretess.

#### **Radera en behörighetskod**

Om du skulle glömma bort din behörighetskod kan den systemansvarige radera koden, du kan sedan lägga in en ny.

**Obs!** I IPLDK-50/100/300/600 med version 3.0 måste alltid behörighetskoderna bestå av 5 tecken.

#### Ändra din behörighetskod

• Spara med **parkering** .

Lägga in en behörighetskod

• Tryck på **överflytt** och slå 32.

• Tryck på **överflytt** och slå 31.

- Ange din nuvarande behörighetskod + **#**.
- Ange en ny behörighetskod, 3 11 tecken (0-9, \* ,#).

• Ange en behörighetskod, 3 - 11 tecken (0-9, \* ,#).

• Spara med **parkering** .

#### <span id="page-21-4"></span>**Språk i display**

• Skifta språk genom att trycka på **överflytt** och slå 71.

#### <span id="page-21-5"></span>**Spara slaget nummer**

#### Spara nummer

• Under ett pågående samtal; tryck två gånger på **Kortnr** .

#### Använda ett sparat nummer

• Lyft luren, tryck **Kortnr** och **#**.

#### <span id="page-21-6"></span>**Spärr för utgående samtal**

#### **Aktivera funktionen**

• Tryck på **överflytt** , slå 21 och tryck på **parkering** .

#### **Bortkoppling av funktionen**

- Tryck på **överflytt** och slå 22.
- Ange din behörighetskod + #.
- Tryck på **parkering** .

Som standard kan displaytexterna visas antingen på svenska eller engelska.

Denna funktion gör det möjligt att spara det nummer du just har slagit. Observera dock att funktionen endast fungerar för utgående samtal som fortfarande är uppkopplade.

Denna funktion tillåter dig att spärra din telefon för obehörig uppringning av externa samtal och kräver att en behörighetskod finns inlagd, se avsnittet behörighetskod.

**När är funktion aktiverad.**  När sekretess blinkar är anknytningen spärrad.

## <span id="page-22-0"></span>**Väckning / Påminnelsesignal**

#### Aktivera väckning

- Tryck på **överflytt** och slå 41.
- Ange därefter tid för väckning med 4 siffror (TT:MM).
- Om du vill att väckningen ska upprepas varje dag trycker du nu **#**, annars hoppas detta steg över.
- Spara med **parkering** .

#### Ta bort väckning

• Tryck på **överflytt** , slå 42 och spara med **parkering** .

#### <span id="page-22-1"></span>**Kontrollera programversion**

• Tryck på **överflytt** och slå 72.

Väckning innebär att telefonen börjar ringa med en speciell signal. Du anger själv tidpunkt för väckning och kan då även ange om väckningen ska utföras en gång och därefter nollställas eller om den ska upprepas vid samma tidpunkt varje dag.

Att väckningen är aktiverad markeras med en stjärna till vänster om klockan i displayen.

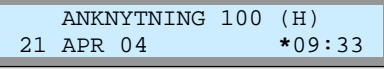

Vid t.ex. support är det viktigt att känna till systemmodell och programvara.

 LGE/**SW30P-3.0An** NOV/04 SWEDEN

 $SW66 = IPLDK-20$  SW90 = IPLDK-50/100 SW30 = IPLDK-300 SW60 = IPLDK-600 3.0An = Programversion

Allanrop eller sökning är en funktion som tillåter behöriga användare att göra högtalarutrop som hörs samtidigt på alla anknytningar i vald zon.

**Som standard finns följande interna sökzoner:** IPLDK-20: **401-405**  IPLDK-50/100: **401-415** IPLDK-300/600: **401-419** 

Påskyndning tillåter dig att ringa upp en upptagen användare och "knacka på". Den upptagna användaren får en påskyndnings signal och kan välja att avbryta eller parkera sitt befintliga samtal.

**Linjer:**  IPLDK-50/100: 01 - 40 IPLDK-300: 001 - 200 IPLDK-600: 001 - 400

**Linjegrupper:**  IPLDK-50/100: 01 - 24 IPLDK-300/600: 001 - 72

Användare som har tillåtelse att använda denna funktion kan använda snabbtelefonfunktionen även vid anrop till användare som har telefonen ställd till ringläge.

#### <span id="page-22-2"></span>**Allanrop / Sökning**

- Lyft luren.
- Välj aktuell sökzon:
	- **401**: Intern sökning på grupp 1.
	- **43**: Sökning på alla interna grupper.
	- **45**: Extern sökning på grupp 1 (ej IPLDK-20).
	- **46**: Extern sökning på grupp 2 (ej IPLDK-20).
	- **48**: Extern sökning på grupp 1 och 2 (ej IPLDK-20).
	- **49**: Sökning på alla interna och externa grupper.

#### <span id="page-22-3"></span>**Påskyndning**

• Ring upp en upptagen användare och tryck \* när du hör upptagetton.

#### <span id="page-22-4"></span>**Välja en specifik linje eller linjegrupp**

Välja specifik linje

• Slå **88** samt linjens nummer, t.ex. 001.

#### Välja specifik linjegrupp

• Slå **8** samt linjegrupp, t.ex. 01.

#### <span id="page-22-5"></span>**Påtvingat högtalarläge/snabbtelefonläge**

- Ring upp en systemtelefon som är i ringläge
- Tryck #
- Samtalet kopplas nu upp i högtalarläge

### <span id="page-23-0"></span>**Stänga av larm**

• Skriv ner vad som står i displayen och tryck **35**.

### <span id="page-23-1"></span>**Dörröppning**

• Lyft luren och slå aktuell kod, t.ex. **#\*1**.

IPLDK har flera olika typer av larmfunktioner som i vissa fall användas och kan t.ex. visa när det är fel på anslutna ISDN-linjer.

Dörröppning tillåter användaren att, om systemet är konfigurerat för detta, öppna en dörr genom att slå en speciell kod.

För ytterligare information om denna funktion bör du kontakta systemadministratören.

Denna funktion kräver att en musikkälla finns ansluten till systemet. För ytterligare information bör du kontakta systemadministratören.

Funktionen tillåter dig att köa för att få tillgång till en extern linje.

Inbrytning tillåter en användare att ansluta sig till ett uppkopplat samtal mellan en extern och en intern användare. När inbrytningen etableras får de anslutna parterna en varningston.

**Obs!** Denna funktion måste först aktiveras av systemadministratören.

Funktionen tillåter att en användare tillfälligt stänger av direktvalsanrop till sin anknytning genom att tända eller släcka DID Restriction.

När funktionen är aktiverad visas texten DID RESTRICTION i displayen och direktvalssamtal styrs direkt till telefonist/linjeringning.

**Skapa en Did-restriction-knapp**   $överflytt$  + flex +  $överflytt$  + 98 + parkering.

#### **Anropsbevakning**

Anropsbevakning tillåter att samtal till en anknytning, med eller utan fördröjning, även ringer på en eller flera andra anknytningar. Denna funktion gäller för direktvalsanrop, interna anrop och vid överflyttade samtal. Den fungerar inte för gruppanrop.

#### **Exempel**

Antag att anknytning **100** vill att anropen ska bevakas av **101**. Anknytning **100** måste då aktivera funktionen anropsbevakning och på anknytning **101** måste en bevakningsknapp skapas

Skapa en bevakningsknapp

 $\delta$ verflytt + flex + 46 + Anknytning + parkering .

**Not!** Funktionen kan inte användas på anknytnigar som använder Mobile Extension eller Linked Pair.

#### <span id="page-23-2"></span>**Bakgrundsmusik**

- Tryck på **överflytt** och slå 73.
- Välj musikkanal (01-12).
- Spara med **parkering** .

### <span id="page-23-3"></span>**Linjekö**

Om du får errorton och meddelandet LINJE XXX UPPTAGEN när du försöker ta en linje.

• Tryck på **meddelande** och lägg på luren. (När en linje blir ledig börjar din telefon att ringa och vid svar får du direkt linje ton och kan ringa till valfritt nummer.)

## <span id="page-23-4"></span>**Inbrytning**

- Ring till den upptagna anknytningen.
- Tryck \* (en varningston hörs och du ansluts till samtalet).

#### <span id="page-23-5"></span>**Blockering av direktvalsnummer**

#### Aktivera/Stänga av

• Tryck på **did restriction** . (När knappen är tänd är direktvalsnumret spärrat).

## <span id="page-23-6"></span>**Anropsbevakning (Call Coverage)**

Koppla in/ur funktionen

- Tryck på **överflytt** och slå 451.
	- **1**: Aktivera anropsbevakning av anknytningen **0**: Koppla ur anropsbevakning
- Spara med **OK**.

## Fördröjning

- Tryck på **överflytt** och slå 452.
- Ange fördröjningen (0 9) i antal ringsignaler.
- Spara med **OK**.

# <span id="page-24-0"></span>**Flexknappar**

En mycket användbar funktion i IPLDK är att nästan alla funktioner kan läggas upp på en flexknapp. En flexknapp är en funktionsknapp som fritt kan programmeras av användaren. Med hjälp av flexknappar kan du därför mycket enkelt aktivera vanliga funktioner som t.ex. vidarekopplingar, inspelning av meddelande, använda kortnummer, se status på andra anknytningar, gå in eller ur grupper med mera.

## <span id="page-24-1"></span>**Programmera egna flexknappar**

### <span id="page-24-2"></span>**Lägga in en funktion på flexknapp**

- Tryck på **överflytt** (du behöver inte lyfta luren).
- Tryck på den **flexknapp** som du vill använda. (Displayen visar nu vad som ligger under aktuell flexknapp.)
- Slå aktuell funktionskod t.ex. ett anknytningsnummer. (Funktionskoderna kan bestå av en eller flera siffror och/eller funktionsknappar och beskrivs funktion för funktion nedan.)
- Spara med **parkering** .
- Avsluta programmeringen genom att trycka **högtalare** .

#### <span id="page-24-3"></span>**Radera en flexknapp**

- Tryck på **överflytt** .
- Tryck på den **flexknapp** som du vill radera.
- Spara med **parkering** .
- Avsluta programmeringen genom att trycka **högtalare** .

Vissa speciella flexknappar, linjeknappar, krävs för att telefonen ska fungera och kan därför inte ändras av användaren. Vanligtvis är de två eller tre första flexknapparna av denna typ (flex 01 - 03).

**Exempel** 

Lägg in anknytning 123 på flexknapp 10:  $\delta$ verflytt + flex 10 + 123 + parkering

Radera flexknapp 23:  $\delta$ verflytt + flex 23 + parkering

<span id="page-24-4"></span>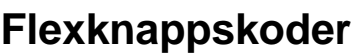

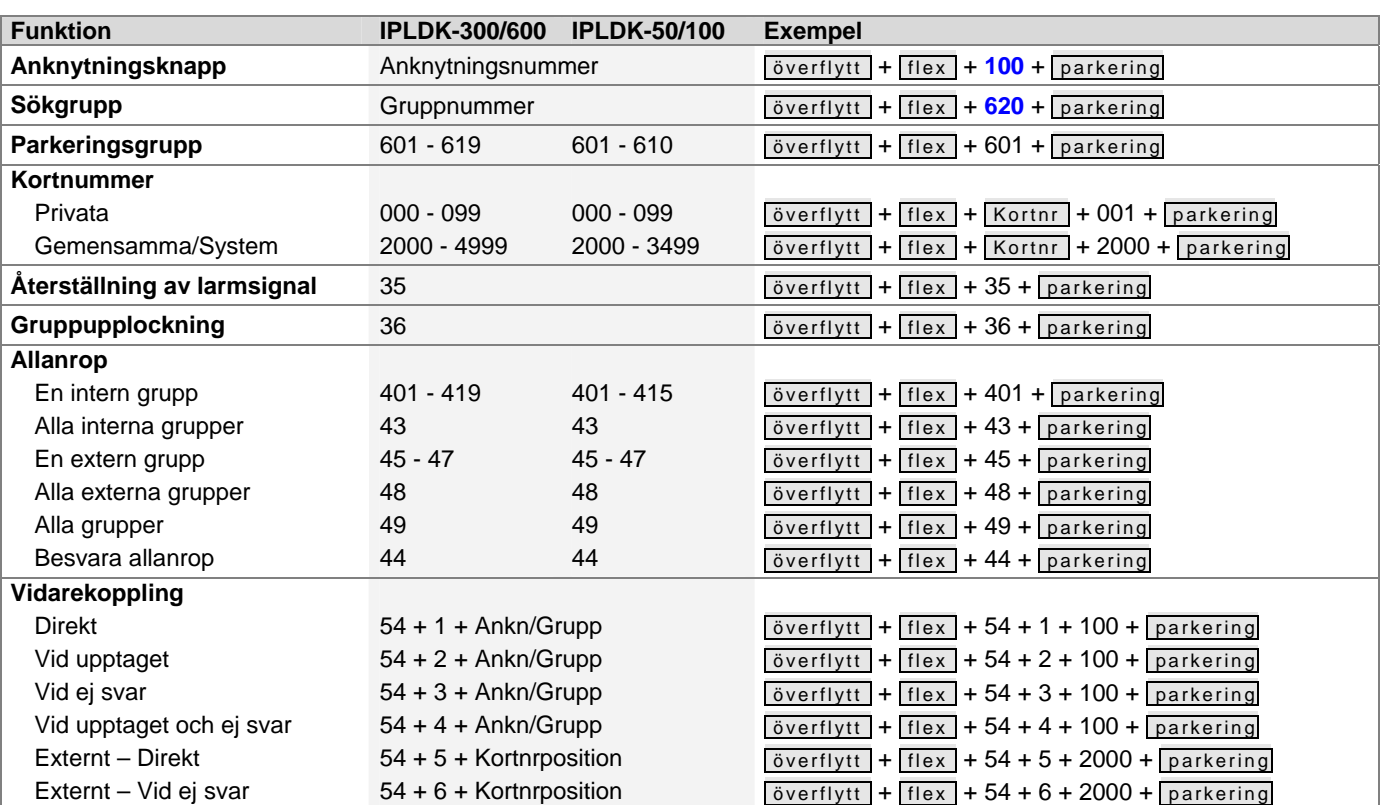

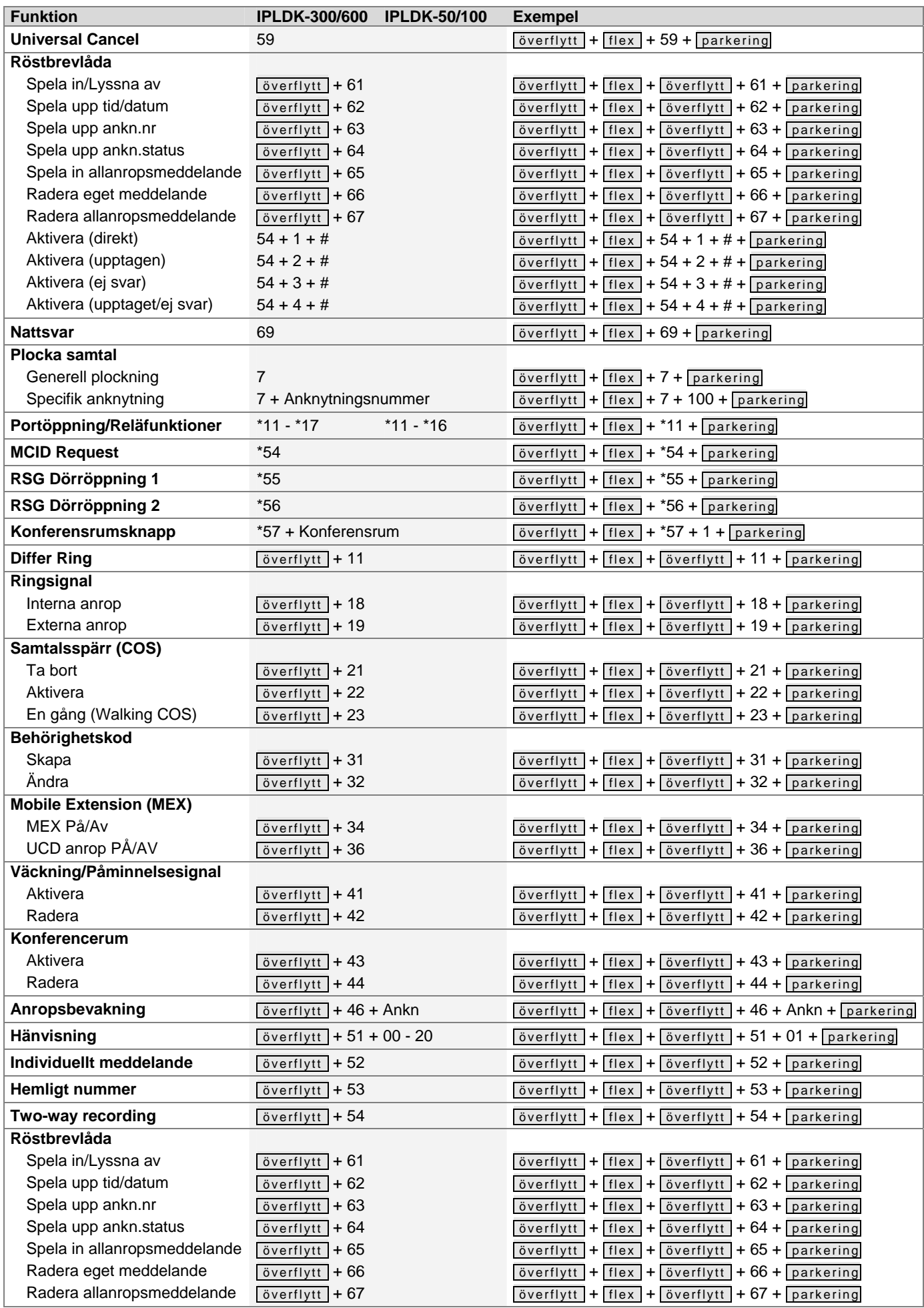

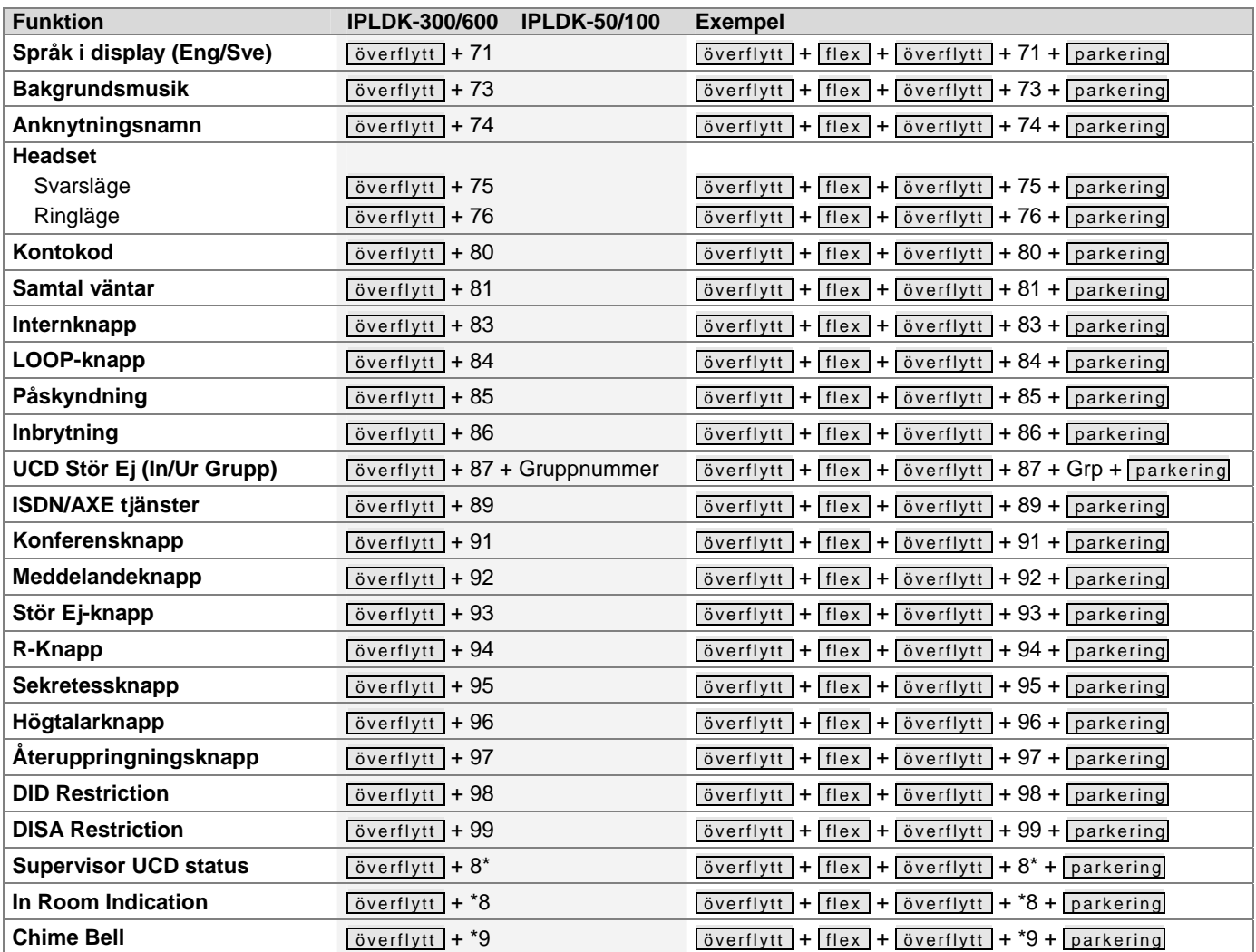

# <span id="page-27-0"></span>**Funktionsmenyn**

Funktionsmenyn kan nås genom att trycka på **överflytt** och innehåller en rad olika systemfunktioner. Du kan sedan bläddra dig fram med **- volym +** eller direkt ange siffran framför varje meny. Att bekräfta eller spara utförs genom att trycka **parkering** och för att lämna menyn trycker du **högtalare** .

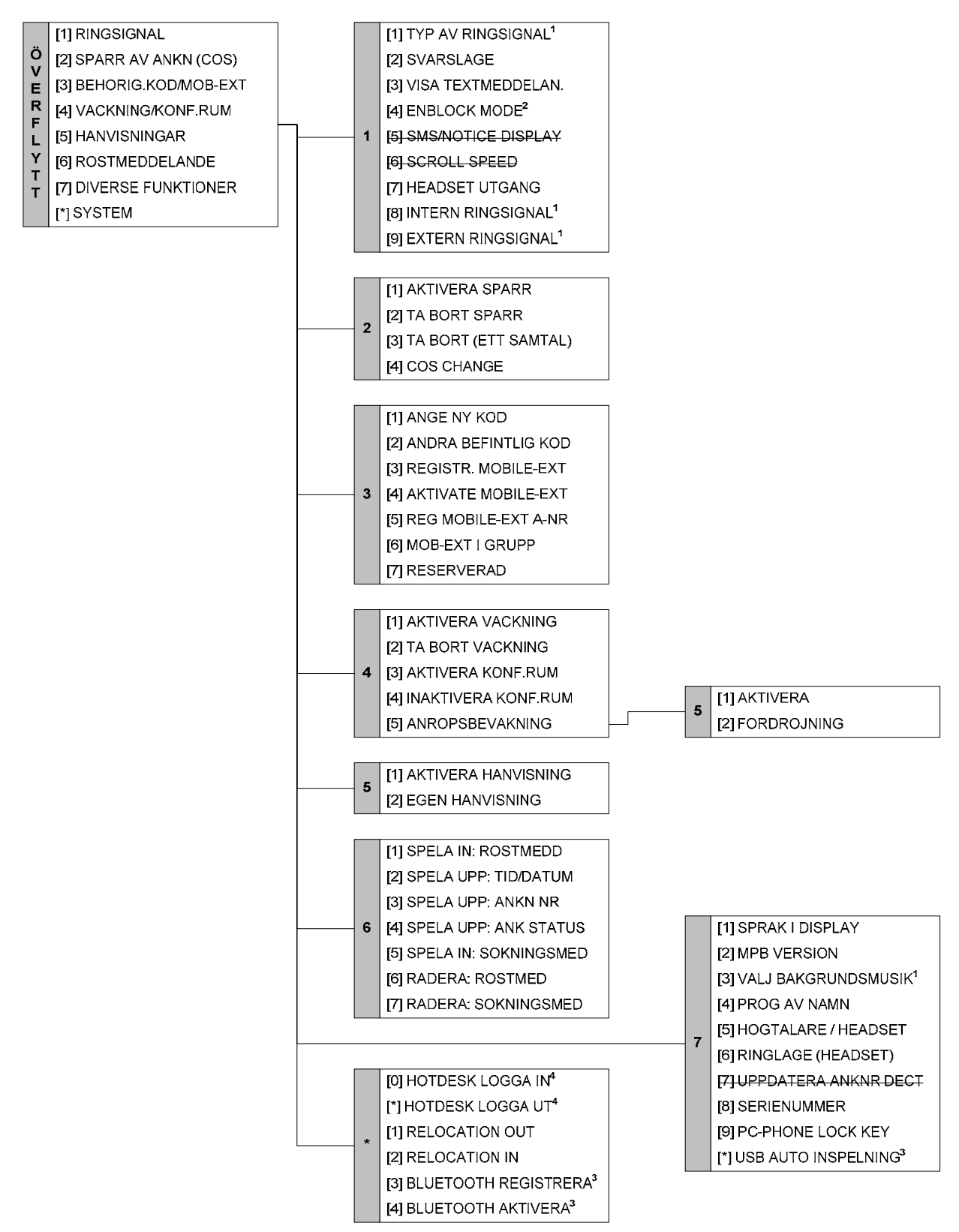

<sup>1</sup> Funktionen stöds inte av IP-telefoner.

- <sup>2</sup> Stöds endast av telefoner med Soft-keys.
- <sup>3</sup> Stöds endast av modellerna LDP-7024D/LD med USB-modul.
- <sup>4</sup> Stöds endast av telefoner med 12 eller fler flexknappar.

# <span id="page-28-0"></span>**Register**

#### **#**

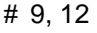

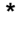

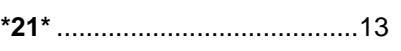

## **A**

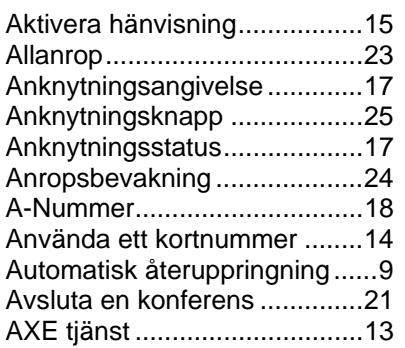

## **B**

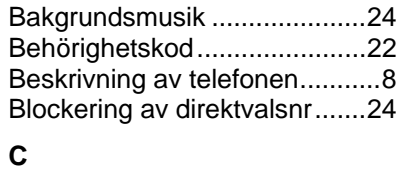

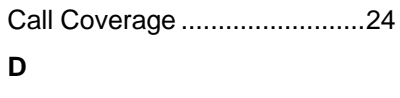

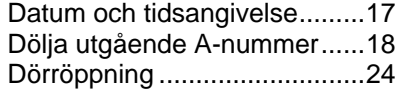

## **E**

Extern ringsignal .....................11

## **F**

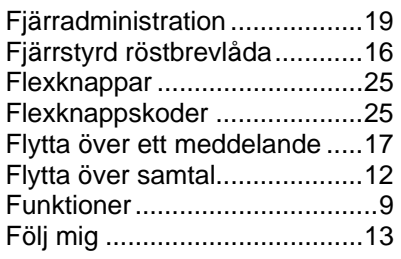

## **G**

gruppnummer............................9 **H**

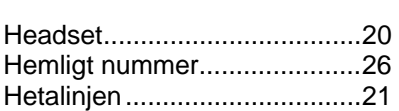

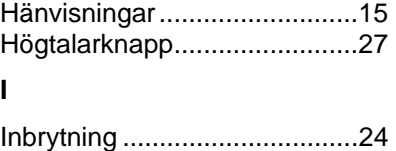

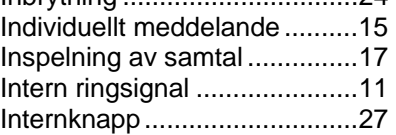

## **K**

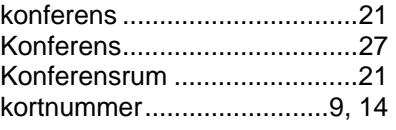

## **L**

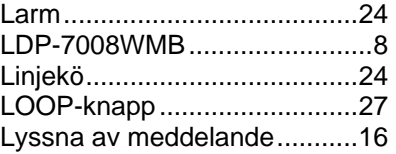

## **M**

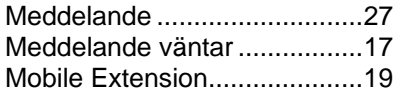

## **N**

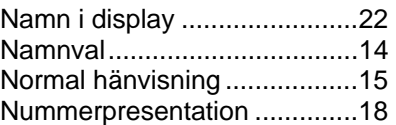

#### **P**

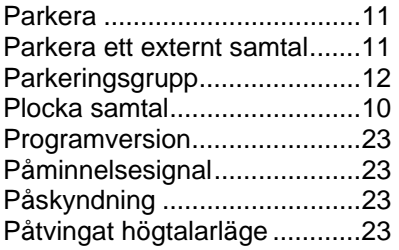

#### **R**

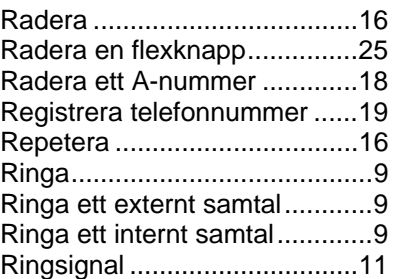

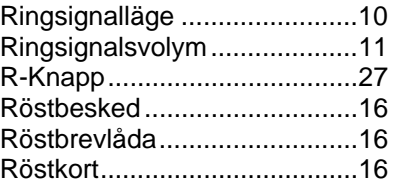

## **S**

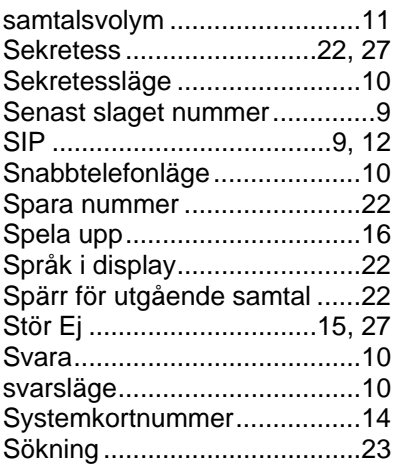

## **T**

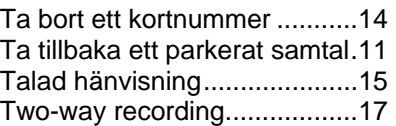

## **U**

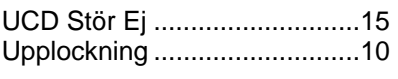

## **V,W**

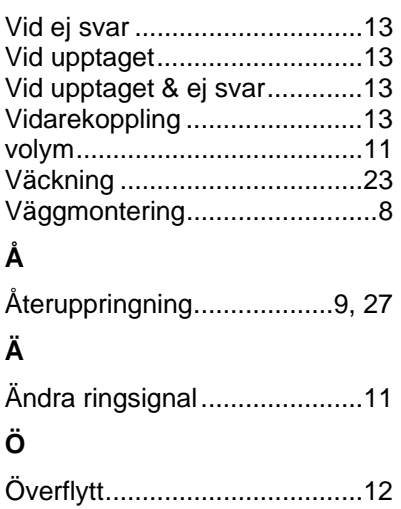

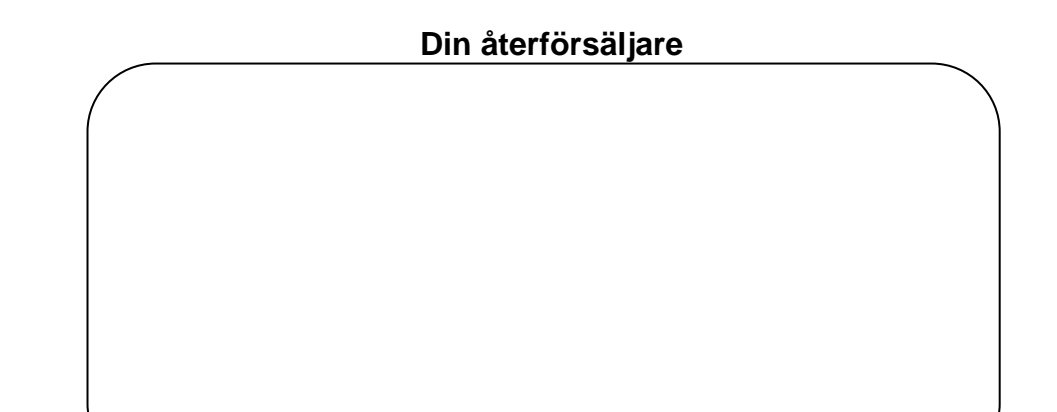

Licencia telecom ab generalagent för LG telefoni.<br>http://www.licencia.se/